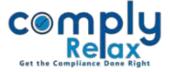

## IMPORT AUDITOR'S MASTER FROM E-FORM ADT-1

Dear Users,

Greetings of the day!

We have added the facility to add auditor's master by importing the same from E-form ADT-1. You can upload the form in the system and the auditor's master will be created based on the data contained in the form.

Please follow the instructions mentioned hereunder.

Dashboard  $\Rightarrow$  Client  $\Rightarrow$  Select Company  $\Rightarrow$  Compliance Manager  $\Rightarrow$  Master  $\Rightarrow$  Auditor's Master

Following window will be displayed on your screen:

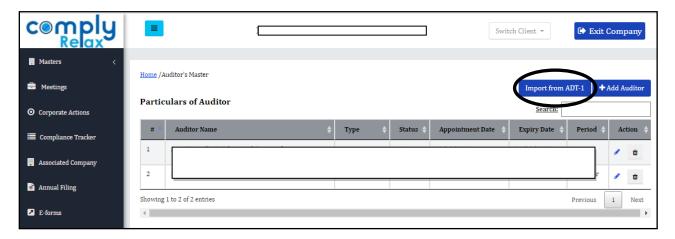

Click on the Import from ADT-1 button and upload the form.

Auditor's master will be created. You can upload multiple forms for multiple entries. Users are advised to upload the form in chronological order.